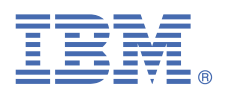

# **Quick Start Guide**

*This guide describes a quick and easy way to install and configure the product.*

## **Product overview**

IBM Application Discovery for IBM Z (IBM AD) is an Eclipse-based static code analysis solution that fast-tracks the discovery and analysis phases of System z®/Enterprise Software work. It is used for application understanding and provides visualization of dependencies, flows, usage, and impacts.

## **1 Step 1: Access the software and documentation**

For details about downloading the product and getting license keys and activation kits, see the IBM Support Licensing page [\(https://www.ibm.com/support/pages/ibm-support-licensing-start-page\)](https://www.ibm.com/support/pages/ibm-support-licensing-start-page). If you are downloading your software from Passport Advantage®, follow the instructions at [https://www.ibm.com/software/](https://www.ibm.com/software/passportadvantage/) [passportadvantage/](https://www.ibm.com/software/passportadvantage/).

You can find the product documentation of IBM AD on the IBM [Documentation](https://www.ibm.com/docs/en/addi/6.1.2) site.

#### **2 Step 2: Evaluate the hardware and system configuration**

Check the detailed system requirements that are introduced in the [Prerequisites](https://www.ibm.com/docs/en/addi/6.1.2?topic=installing-prerequisites) section.

# **3 Step 3: Installing or upgrading**

Use the IBM Application Discovery and Delivery Intelligence for IBM Z (IBM ADDI) installer to install IBM AD on Windows. For more information, see the [Installing](https://www.ibm.com/docs/en/addi/6.1.2?topic=guide-installing) section. If an earlier version of IBM AD is installed, follow the instructions in the [Upgrading](https://www.ibm.com/docs/en/addi/6.1.2?topic=guide-upgrading) section.

# **4 Step 4: Configuring**

To configure IBM AD components, follow the instructions in the [Configuring](https://www.ibm.com/docs/en/addi/6.1.2?topic=guide-configuring) section.

### **More information**

You can find detailed instructions about how to use IBM AD through [IBM AD User Guide](https://www.ibm.com/docs/en/addi/6.1.2?topic=ad-user-guide). For even more information about the product, check the following links:

- IBM AD Fix List [\(https://www.ibm.com/support/pages/node/713217\)](https://www.ibm.com/support/pages/node/713217)
- IBM ADDI Library ([https://www.ibm.com/support/pages/ibm-application-discovery-and-delivery-intelligence](https://www.ibm.com/support/pages/ibm-application-discovery-and-delivery-intelligence-ibm-z-library)[ibm-z-library\)](https://www.ibm.com/support/pages/ibm-application-discovery-and-delivery-intelligence-ibm-z-library)
- IBM ADDI product page (<https://www.ibm.com/products/app-discovery-and-delivery-intelligence>)
- [IBM Z and LinuxONE Community IBM ADDI](https://community.ibm.com/community/user/ibmz-and-linuxone/groups/topic-home?CommunityKey=5bf125bd-1412-41a8-8843-750e6590b9c5)

IBM® Application Discovery for IBM Z® Version 6.1.2 Licensed Materials - Property of IBM. © Copyright IBM Corp. 2023. U.S. Government Users Restricted Rights - Use, duplication or disclosure restricted by GSA ADP Schedule Contract with IBM Corp.

IBM, the IBM logo, and ibm.com® are trademarks or registered trademarks of International Business Machines Corp., registered in many jurisdictions worldwide. Other product and service names might be trademarks of IBM or other companies. A current list of IBM trademarks is available on the Web at "Copyright and trademark [information"](http://www.ibm.com/legal/copytrade.shtml) [\(www.ibm.com/legal/copytrade.shtml](http://www.ibm.com/legal/copytrade.shtml)).

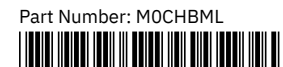